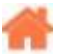

## **Bienvenue sur VSCode**

**Rédacteur(s)** : Philippe Mariano

[Mise à jour le 13/6/2022]

## **Sommaire**

- 1. [Généralités](http://webge.fr/dokuwiki/doku.php?id=outils:vscode:generalites)
	- 1. Introduction
	- 2. Installation de l'IDE et des extensions
	- 3. Réglages
	- 4. Utilisation de l'éditeur
- 2. [Emmet](https://code.visualstudio.com/docs/editor/emmet)
- 3. [Débogage](https://code.visualstudio.com/docs/editor/debugging)
- 4. [Travail collaboratif](http://webge.fr/dokuwiki/doku.php?id=outils:vscode:liveshare)
	- 1. Installation de VS Live Share
	- 2. Configurer un compte
	- 3. Démarrer une session de collaboration
	- 4. Envoyer le lien de partage
	- 5. Se connecter à une session
	- 6. Fermer une session
	- 7. Partager un terminal

## 5. **L'extension platformIO**

1. A venir

## 6. **Les extensions Python**

- 1. [VSCode Premier programme en Python "étape par étape"](http://webge.fr/dokuwiki/doku.php?id=outils:vscode:pythonpaspas)
- 2. [Python interactif \(IPython\) et Jupyter dans VSCode](http://webge.fr/dokuwiki/doku.php?id=outils:vscode:vscipython)
- 7. **Web**
	- 1. [Préparer l'IDE VS Code pour un projet de site Web](http://webge.fr/dokuwiki/doku.php?id=outils:vscode:web)
	- 2. [L'extension Markdownlint](http://webge.fr/dokuwiki/doku.php?id=outils:vscode:markdown)
	- 3. Javascript

From: <http://webge.fr/dokuwiki/> - **WEBGE Wikis**

Permanent link: **<http://webge.fr/dokuwiki/doku.php?id=outils:vscode:accueilvscode&rev=1655111420>**

Last update: **2022/06/13 11:10**

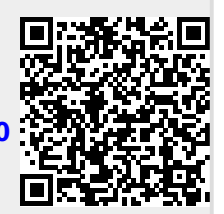